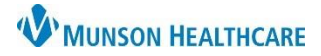

## **InteleViewer Update** for Clinicians at MHC sites who view images

Exit InteleViewer using the **interest in the right upper corner or** from the File drop down, select Exit.

## **Do not use the Logout option.**

See both examples below.

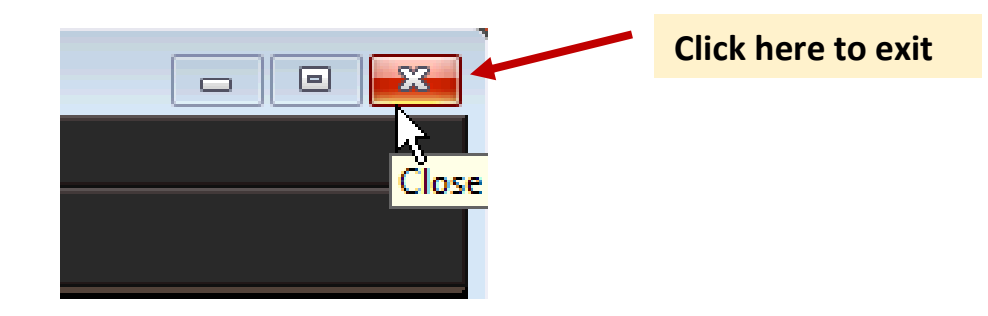

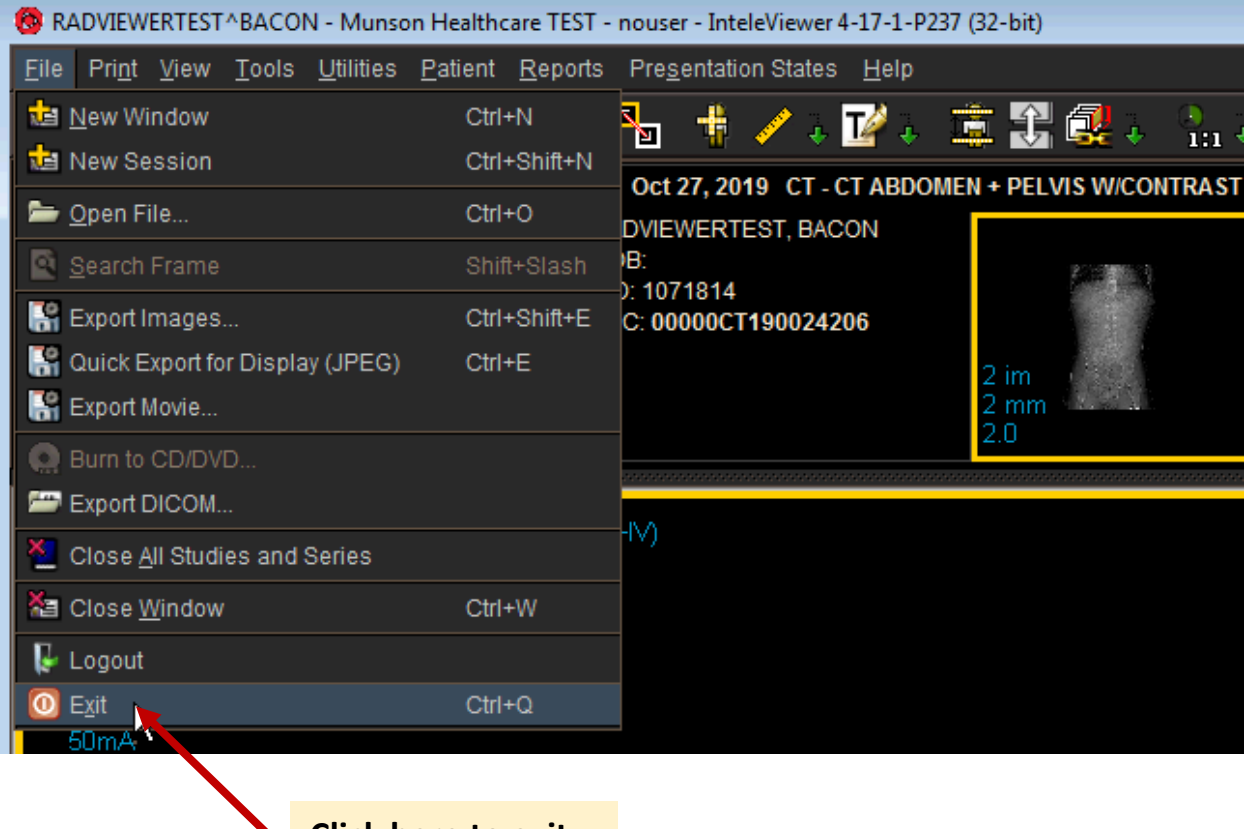

**Click here to exit**